# ةيكلساللا لوصولا طاقنل يلوألا نيوكتلا WAP150 و WAP351 و WAP361 و WAP371 دادعإلا جلاعم مادختساب  $\overline{\phantom{a}}$

## فدهلا

طاقنل يلوألا نيوكتلا يف ةدعاسملل اهمادختسإ متي ةجمدم ةزيم وه دادعإلا جلاعم ةيلمعلا كدشرت .ةيساسألI تادادعإلI نيوكت ل0سي وهو .(WAP) ةيكلسالJI لوصولI ةعيرس ةقيرط رفوتو ،WAP زاهجل يلوألI دادعإلI لIلخ دادعإلI جلIعمل ةيجيردتلI .WAP لمعل ةيساسألا تازيملا ىلع لوصحلل

150WAP ةيكلساللا لوصولا طاقن نيوكت ةيفيك حيضوت وه دنتسملا اذه نم فدهلا .دادعإلا جلاعم مادختساب 371WAP و 361WAP و 351WAP و

## قي صاب قلب قلب قال التفاع

- WAP150
- WAP351
- WAP361
- WAP371

## جماربلا رادصإ

- 1.0.1.7 WAP150، WAP361
- 1.0.2.8 WAP351
- 1.3.0.3 WAP371

## ن**ىوكت**لI

361.WAP نم ةذوخأم هاندأ ةمدختسملا روصلا :ةظحالم

تحت .لوصول| ةطقنل بيول| ىل| ةدنتسمل| ةدعاسمل| ةادأل| ىل| لوخدل| لجس 1. ةوطخل| .دادعإلا جلاعم ليغشت قوف رقنا ،مادختسالا ءدب ةمئاقلا ةحفص

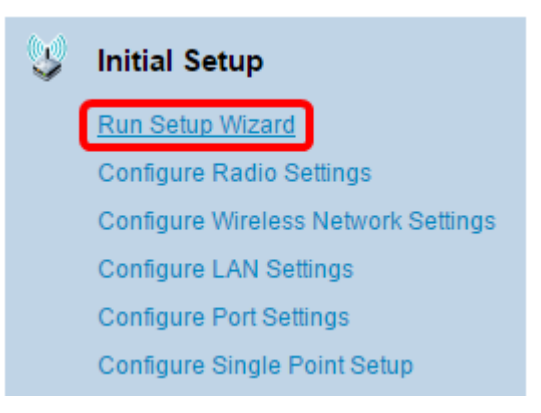

حتف متيسف ،WAP ىلإ لوخدلI اهيف لجست يتلI ىلوألI ةرملI يه هذه تناك اذإ **:ةظحالم** .ايئاقلت "دادعإلا جلاعم"

.ةعباتملل لوصول| ةطقن دادع| جل|عمل بيحرت|ل ةحفص يف **يل|تل|** يلع رقن| .2 ةوطخل|

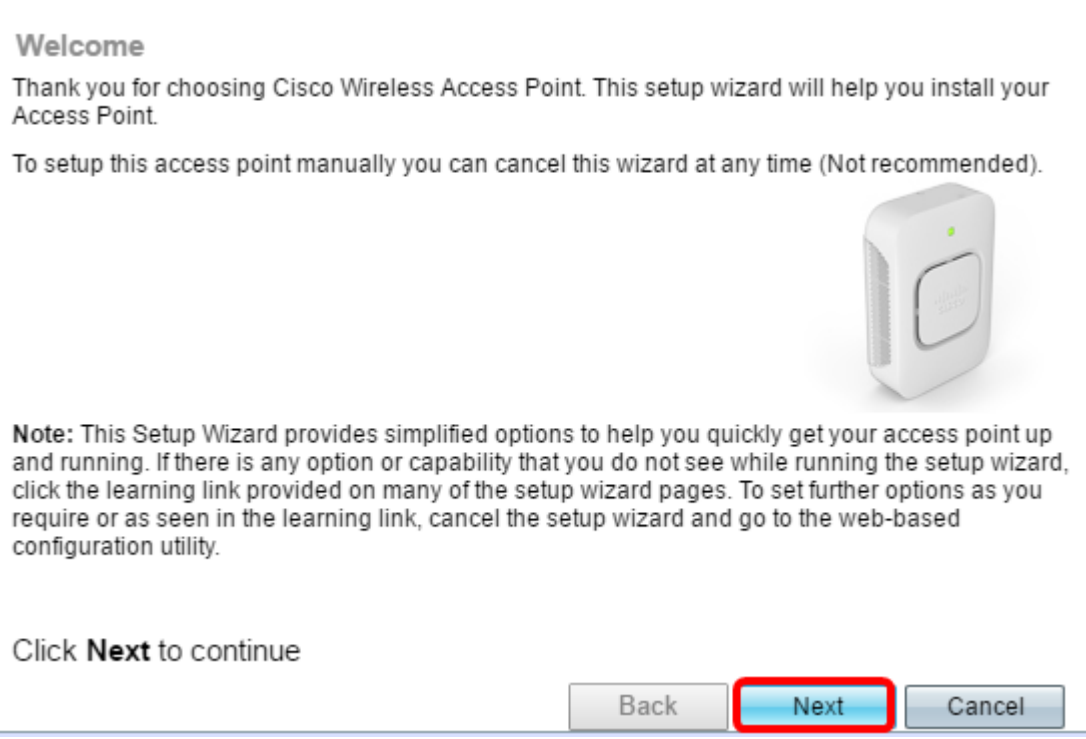

ديدحتل اهمادختسإ ديرت يتلI ةقيرطلI عم قفاوتي يذلI ويدارلI رز رقنI 3. ةوطخلI .WAP ب صاخلا IP ناونع

:يلاتلا وحنلا يلاع تارايخلا ديدحت متي

- IP ناونع نييعتب DHCP مداخل حمسي (نسحتسم) (DHCP (يكيمانيدلا IP ناونع [9. ةوطخلا](#page-3-0) ىلإ لقتنا مث يلاتلا قوف رقنا ،اذه ترتخأ اذإ .WAP ل يكيمانيد
- ال .WAP ل (يكيتاتسإ نكاس) تباث IP ناونع ءاشنإب كل حمسي تباثلا IP ناونع .تباث IP ناونع ريغتي

.(DHCP (يكيمانيدلا IP ناونع رايتخإ متي ،لاثملا اذه يف :ةظحالم

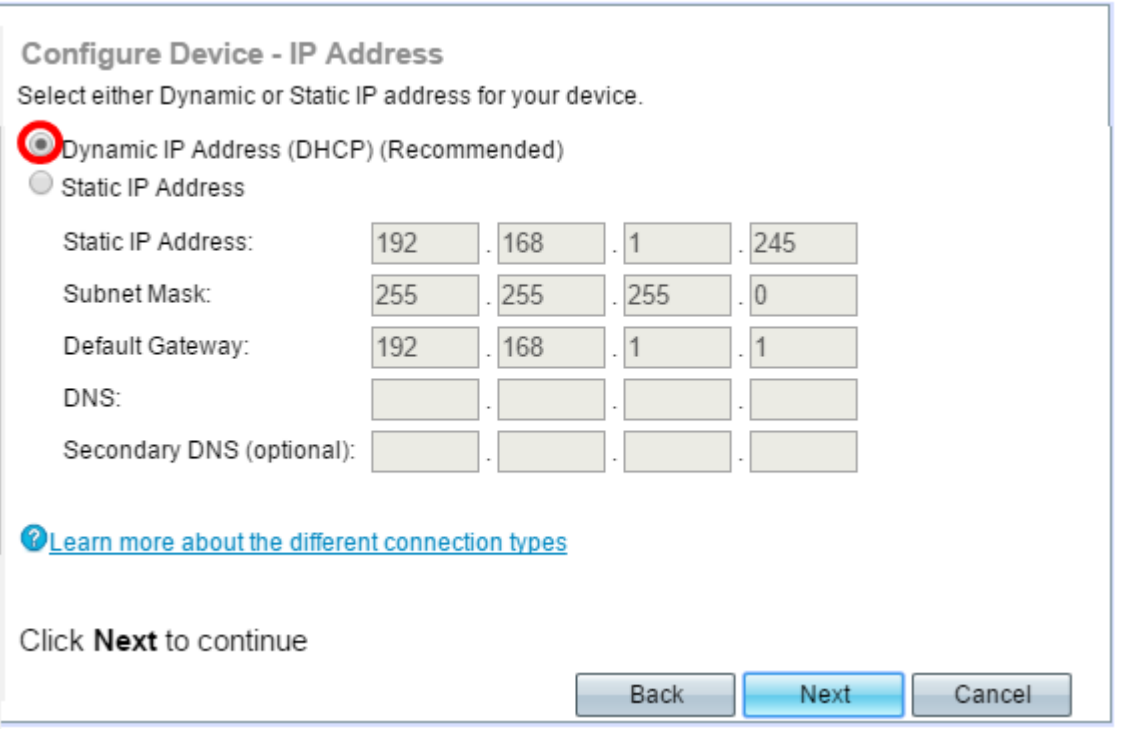

لا نم ناونعلا تلخد ،قباس ةوطخلا يف ناك يكيتاتسإ نكاس ناونع ترتخأ نإ .4 ةوطخلا

#### متي الأ بجيو WAP ل ديرف اذه IP ناونع .لاجم *يكيتاتسإ نكاس ناونعلا* يف WAP .ةكبشلا يف رخآ زاهج ةطساوب همادختسإ

O Dynamic IP Address (DHCP) (Recommended) Static IP Address

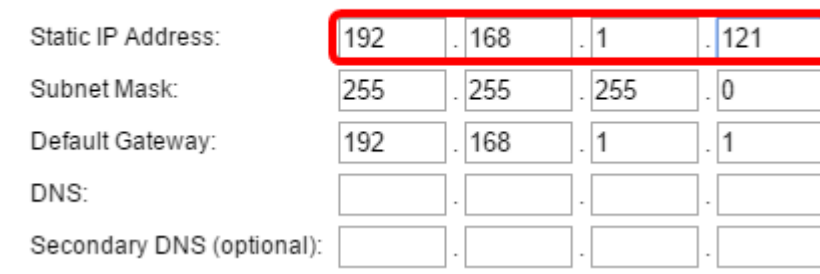

### .تباث IP ناونعك 192.168.1.121 مادختسإ متي ،لاثملا اذه يف :ةظحالم

### .*ةيعرفلا ةكبشلا عانق* لقح يف ةيعرفلا ةكبشلا عانق لخدأ .5 ةوطخلا

- O Dynamic IP Address (DHCP) (Recommended)
- Static IP Address

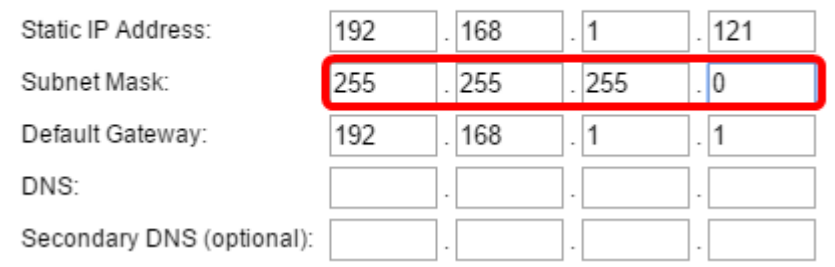

.ةيعرفـلا ةكبشلا عانقك 255.255.255.0 مادختسإ متي ،لاثملا اذه يف **:ةظحالم** 

IP ناونع وه اذه .لاجم لخدم ريصقتلا يف WAP لا ل لخدم ريصقتلا تلخد 6. ةوطخلا .كيدل هجوملاب صاخلا

- O Dynamic IP Address (DHCP) (Recommended)
- Static IP Address

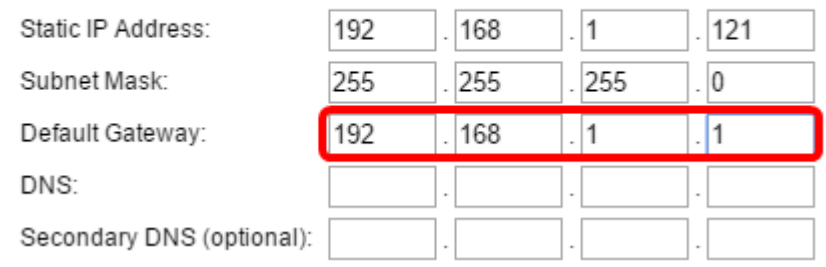

.ةيضارتفا ةباوبك 1.1.168.1.1 مادختسإ متي ،لاثملا اذه يف **:ةظحالم** 

بيولا ىلإ ةدنتسملا ةدعاسملا ةادألا ىلإ لوصولا ديرت تنك اذإ (يرايتخإ) .7 ةوطخلا نأ بجي .DNS لقح يف (DNS (يساسألا لاجملا مسا ماظن ناونع لخدأف ،كتكبش جراخ .كل DNS مداخ ناونع (ISP (تنرتنإلا ةمدخ رفوم رفوي

O Dynamic IP Address (DHCP) (Recommended)

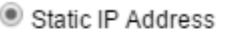

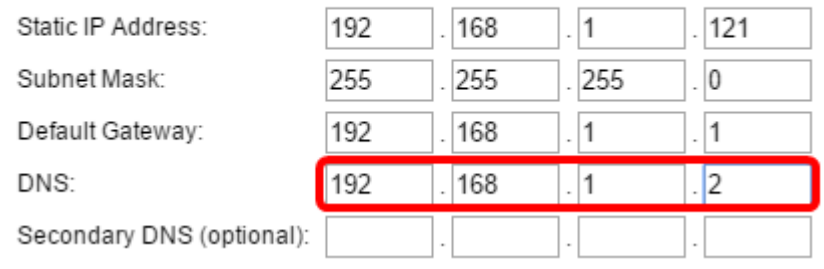

.DNS ناونعك 192.168.1.2 مادختسإ متي ،لاثملا اذه يف :ةظحالم

ىلع رقنا مث *ةيوناثلا DNS* لوقح يف يوناثلا DNS ناونع لخدأ (يرايتخإ) .8 ةوطخلا .يل اتلا

O Dynamic IP Address (DHCP) (Recommended)

Static IP Address

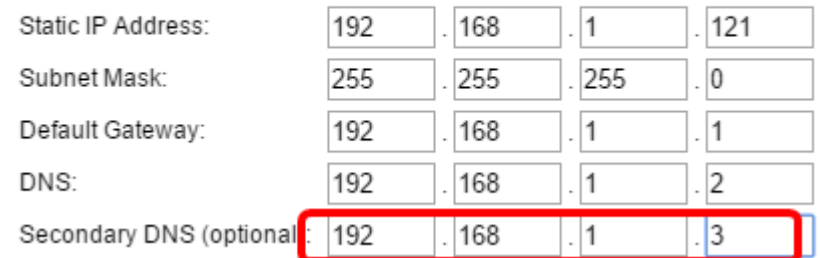

.يوناثلا DNS ناونعك 192.168.1.3 مادختسإ متي ،لاثملا اذه يف :ةظحالم Ī

### ةدحاو ةطقن دادعإ

<span id="page-3-0"></span>عم قڢاوتي ءاقتنا رز ددح ،ةعومجمل| ماظن ةشاش طبض| - ةدحاو ةطقن دادعإ يڢ <u>.9 ةوطخل|</u> طاقن ةرادإب عيمجتلا ةزيم كل حمست .WAP ل ةعومجملا ماظن تادادعإ نيوكت ةيفيك لكشب تادادعإلا رييغتو زاهج لك ىلإ لاقتنالا نم الدب ،ةدحاو ةطقن نم ةددعتم لوصو .درفنم

:يلاتلا وحنلا ىلع تارايخلا ديدحت متي

● .ديدج ةعومجم ماظن ءاشنإ ديرت تنك اذإ رايخلا اذه ددح — ديدجلا ةعومجملا ماظن مسا

.ةديدج ةعومجم ءاشنإ وه رايخلا نوكي WAP371، و WAP351 ىلإ ةبسنلاب **:ةظحالم** 

- ماظن عم WAP ىقالتي نأ ديرت تنك اذإ رايخلا اذه ددح دوجوم ةعومجم ماظن ىلإ مضنا [11. ةوطخلا](#page-4-0) ىلإ يطختلاب مقف ،رايخلا اذه ترتخأ اذإ .دوجوم ةعومجم
- نم اءزج WAP نوكي نأ ديرت ال تنك اذإ رايخلا اذه رتخأ ةدحاو ةطقن دادعإ نيكمتب مقت ال .<u>[13](#page-5-0) [ةوطخلا](#page-5-0)</u> ىلإ يطختلاب مق مث **يلاتلا** قوف رقنا ،رايخلا اذه ترتخأ اذإ .ةعومجم ماظن

.مرايتخإ مت يذل| ةدحاو ةطقن دادعإ نيككمتب مقت ال ،ل|ثمل| اذه يف **:ةظحالم** 

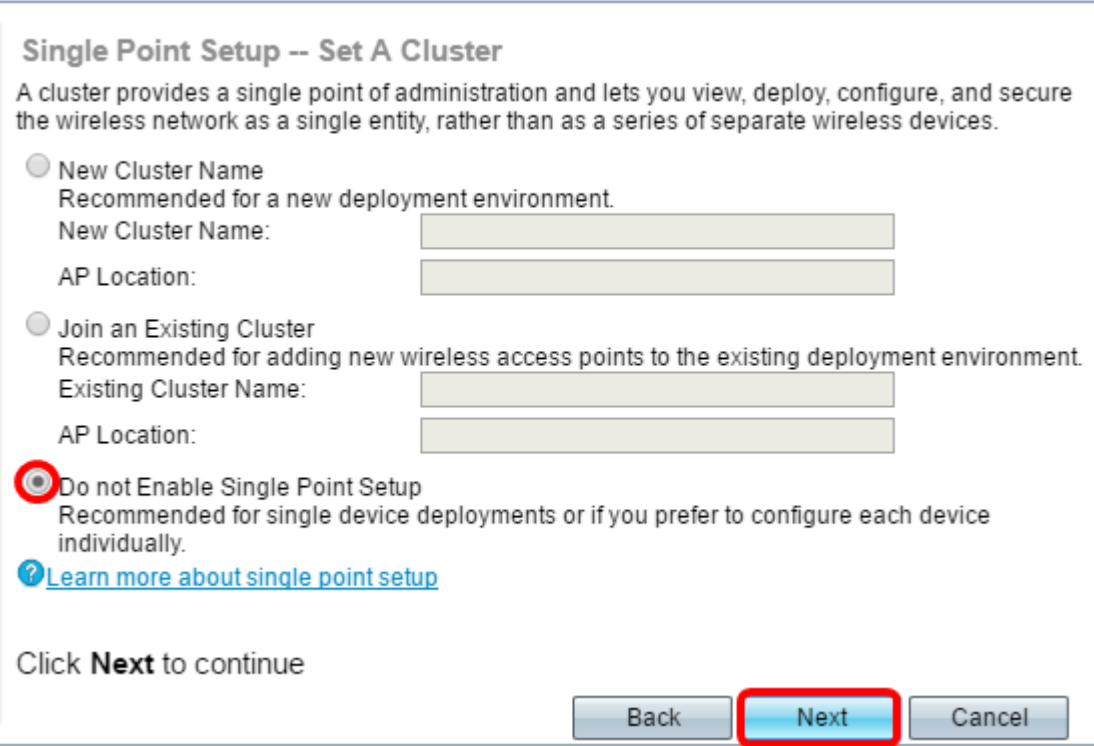

ماظن مسا لخدأف ،ةقباسلا ةوطخلا يف ديدج ةعومجم ماظن مسا ترتخأ اذإ .10 ةوطخلا ، *لوصول\ ةطَق*نَ عقومو ديدجَل*ا ةعومجملاً ماظنَ مَساً* يَلَقُحُ يف هُعَقومو ديدجلا ةعومجمَلا ةطقن لَ ي لع ف لا عقوم لا وه لوصولا ةَطوَن عقوم ن| .**يُ ل ات ل**ا َ ي لع رقن من عقوب أو مثل . ـ <mark>13 ةوطخل!</mark> يJإ لقتنا .(Office لثم) مدختسملI لبق نم ةفرعملI لوصولI

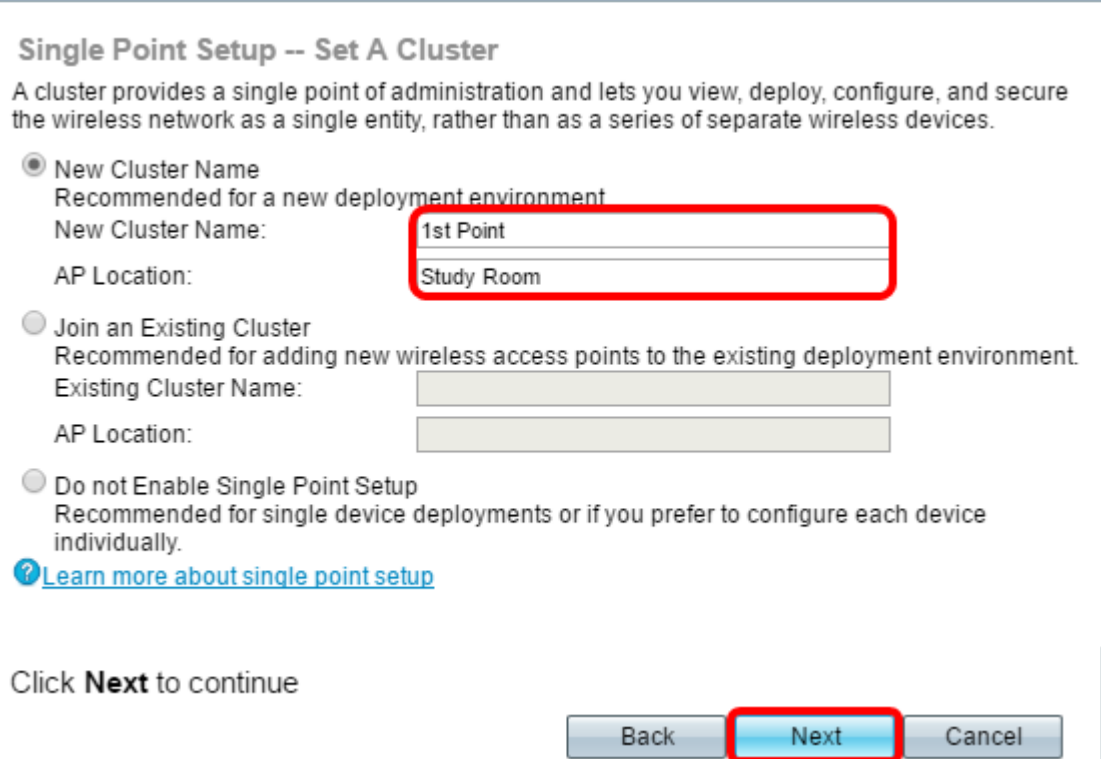

<span id="page-4-0"></span>ماظن مسا لخدأف ،9 ةوطخلا يف **دوجوم ةعومجم ماظن ىلإ مامضنال**ا ترتخأ اذإ <u>.11 ةوطخل</u>ا ىلع ،*لوصولا ةطقن عقوم*و *يلاحلا ةعومجملا ماظن مسا* يلقح يف معّقومو ةعومجملا .يلاتلا قوف رقنا مث ،يلاوتلا

نيوكت متو لعفلاب ةيكلسال ةكبش دوجو ةلاح يف ايلاشم رايخلا اذه ربتعي **:ةظحالم** .<br>لعفلاب تادادعإل**ا** عي

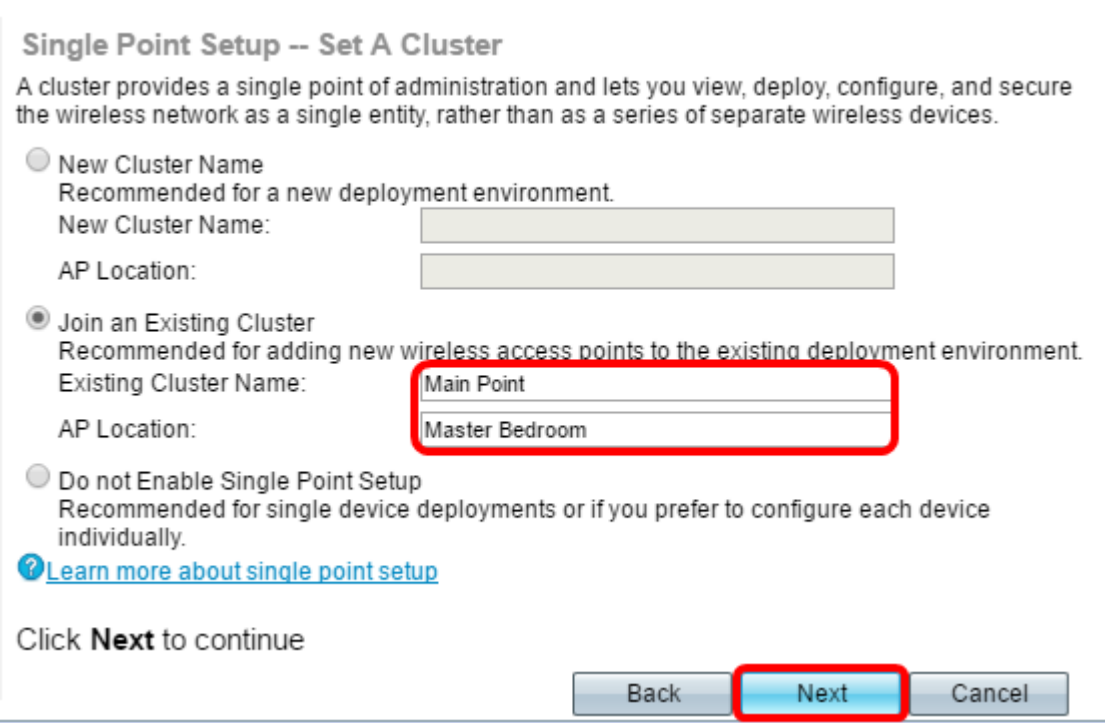

.**لاسرإ** قوف رقنا مث تانايبلا ةحص نم دكأتلل تادادعإلI عجار .12 ةوطخلI

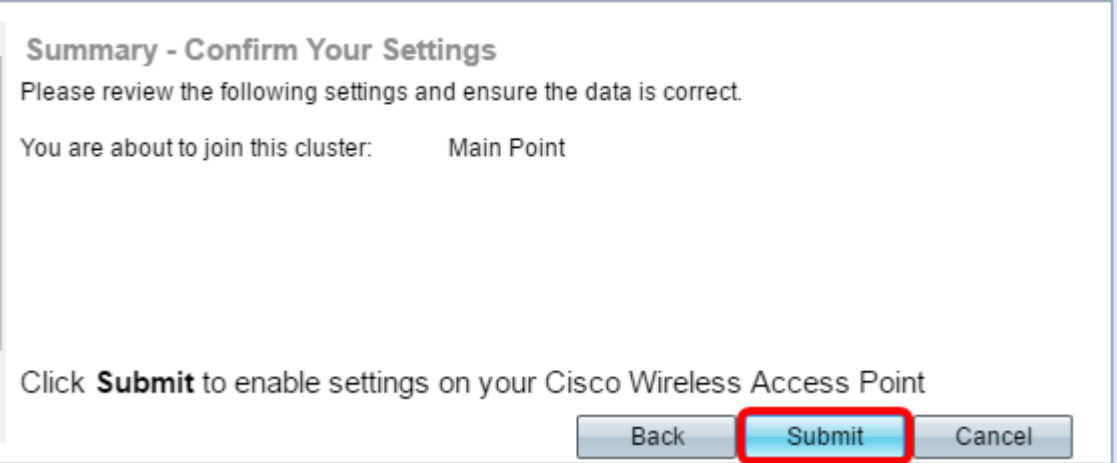

## تقولا تادادعإ

<span id="page-5-0"></span>.ةينمزل| ةقطنمل| ةلدسنمل| ةمئاقل| نم ةينمزل| كتقطنم رتخأ <u>.13 ةوطخل</u>|

![](_page_6_Picture_51.jpeg)

.(ئداهلا طيحملا ىلع) ةيكيرمأل قدحتمل تايالول رايتخإ متي ،لاثملا اذه يف **:ةظحالم**).

نييءتل اهمادختسإ ديرت يتلI ةقيرطلI عم قفاوتي يذلI ءاقتنالI رز رقنI 14. ةوطخلI .WAP تقو

:يلي امك يه تارايخلا

- .NTP مداخ نم تقولا ىلع WAP لصحي (NTP (ةكبشلا تقو لوكوتورب
- ةو<u>طخل</u>ا ىلإ يطختلاب مقف ،رايخلا اذه رايتخإ مت اذإ .WAP يف ايودي تـقولI لـخدي ايودي 16.

![](_page_6_Picture_52.jpeg)

تك بشلا تقو لوكوتورب مادختسإ متي ،لاثملا اذه يف **:ةظحالم (**NTP).

1. Server NTP لقح يف تقولاو خيراتلا رفوي يذلا NTP مداخ لاجم مسا لخدأ 15. ةوطخلا لوقحلا يف اهلاخدإ قيرط نع ةفلتخم NTP مداوخ ةعبرأ ىلإ لصي ام ةفاضإ كنكمي . <u>17 ةوطخلا</u> ىلإ لقتنا ،كلذ دعب .**يلاتل**ا ىلع رقنا مث اهب ةصاخلا

![](_page_7_Picture_70.jpeg)

.NTP مداوخ ةعبرأ لاخدإ مت ،لاثملا اذه يف :ةظحالم

مئاوقلا يف خيراتال ددحف ،14 ةوطخلا يف ايودي ترتخأ اذإ (يرايتخإ) .16 ةوطخلا ةعاسلا ددح .يلاوتال ىلاع ةنسلاو مويالو رەشل! رايتخال ماظنلا خيرات ةلدسنملا .**يلاتلا ق**وف رقنا مث ماظنلا تقول ةلدسنمل مئاوقل نم قئاقدلاو

![](_page_7_Picture_71.jpeg)

## زاهجلا رورم ةملك

يف WAP لا ل ديدج ةملك ،ةشاش ةملك تتبث - ةادأ configure لا يف17. ةوطخ لخدي ىل|ْ يرادإ لوصو ىلْع لوصحلل هذه رورملI ةملك مدختست. وه دكؤيو لَاجم ديد*ج ةملكل*اً ةكبشلاب لاصتال سي لو مسفن WAP يف بيولا ي له تنتسم القدمان واسم لم .ةيكلساللا

![](_page_8_Picture_117.jpeg)

ةملك لخدت تنأو ريغتت ةيسأر ةطرشأ *رورملا ةملك ةوق سايقم* لقح ضرعي **:ةظحالم** .رورملا

:يلي امك رورملا ةملك ةوق سايقم ناولأ فيرعت متي

- .رورملا ةملك ديقعت تابلطتمل ىندالا دحلا ءافيتسا متي ال رمحا.
- ةملك ةوق نكلو ،رورملا ةملك ديقعت تابلطتم نم ىندالا دحلاب ءافولا متي يلاقترب .ةفيعض رورملا
- رورملا ةملك ةوق نوكتو ،رورملا ةملك ديقعتل ىندألا طرشلا ءافيتسا متي رضخأ .ةيوق

قيقدت ديقعت ةملك enable لا صحفي ب ديقعت ةملك نكمي (يرايتخإ) 18. ةوطخ ف رحأ نم نوكتتو لقأل اىلء فرحأ 8 لوطب رورمل ةملك نوكت نأ بلطتي اذهو .قودنصَ .يضارتفا لكشب رورملا ةملك ديقعت نيكمت متيسو .ةيولعو ةريغص زومر وأ ماقرأو

![](_page_8_Picture_118.jpeg)

.ةعٻاتملل **يلاتل**ا قوف رقنا 19. ةوطخلI

## (زترهاجيج 5 و 4 2.) 2 و 1 ةيكلسال ةزهجأ نيوكت

دادعإ ةيلمع .ويدار ةانق لكل يدرف لكشب ةيكلساللا ةكبشلا تادادعإ نيوكت بجي .ةانق لكل اهسفن يه ةيكلساللا ةكبشلا

ويدارل| امأ ،زتريهاجيج 5 ق|طنلل وه 1 ويدارل| نإف ،WAP371 ةطقنلل ةبسنلاب **:ةظحالم** .زتريهاجيج 4 2. قاطنلل وهف 2

لخدأ ،ةيكلساللI كتكبش ةقطنم ةيمستب مق - 1 ويدارلI نيوكت لقح يف .20 ةوطخلI .**يلاتلا** ىلع رقنا مث *(SSID) ةكبشلا مسا* لقح يف ةيكلساللا ةكبشلل امسا

![](_page_9_Picture_120.jpeg)

.ةكبشJل مساك 2L\_WAP361 مادختس| متي ،لاثملا اذه يف **:ةظحالم** 

رز ىلع رقنا ،ةيكلساللا ةكبشلا ةقطنم نيمأت - 1 ويدار ليكشت يف .21 ةوطخلا ةكبشلا ىلع هقيبطت ديرت يذلا ةكبشلا نيمأت عم قفاوتي يذل ويدارل ا .ةيكلساللا

:يلاتلا وحنلا ىلع تارايخلا ديدحت متي

- كتزهجا تناك اذإ ەب ىصويو نيمات لضفا رفوي (AES يصخش WPA2) نيمات لضفا (AES) مدقتملا ريفشت ا رايءم يصخش ل WPA2 مدختسي .راي خل ا ذه معدت ةيكلسال ا حاتفم مدختسي وهو .لوصولا ةطقنو ءالمعلا نيب (PSK (اقبسم كرتشم حاتفمو .ةيوستلا بعصلا نم لعجي امم ،ةسلج لكل ديدج ريفشت
- ةزهجا كانه نوكت ام‹نع نيمات رفوي (TKIP/AES يصخش WPA/WPA2) لضفا نيمات ةمالس لوكوتوربو AES يصخشلا WPA مدختسي 2.WPA معدت ال ةميدق ةيكلسال .Fi-Wi i11 802. IEEE سايقم مدختسي هنإ .(TKIP (ةتقؤملا حيتافملا
- نكميو رورم ةملك ةيكلساللا ةكبشلا بلطتت ال (نسحتسم ريغ) نيمات دجوي ال ديرت تنك ام اذإ لأست ةقثبنم ةذفان رهظت ،ترتخأ اذإ .صخش يأ لبق نم اهيلإ لوصولI ىلإ يطختلاب مقف ،رايخلا اذه رايتخإ مت اذإ .ةعباتملل معن رقنا ،نيمأتلا ليطعت 24. ةوطخلا

Configure Radio 1 - Secure Your Wireless Network

Select your network security strength.

Best Security (WPA2 Personal - AES) Recommended for new wireless computers and devices that support this option. Older wireless devices might not support this option.

- ◯ Better Security (WPA/WPA2 Personal TKIP/AES) Recommended for older wireless computers and devices that might not support WPA2.
- No Security (Not recommended)

```
.(WPA2- يصخش 2WPA2) نيمأت ليضفأ رايتخإ متي ،لاثملا اذه يف :ةظحالم
```
نولملا طيرشلا رهظي .*نامألا حاتفم* لقح يف كتكبشل رورملا ةملك لخدأ .22 ةوطخلا .ةلخدملا رورملا ةملك ديقعت لقحلا اذه نيمي يلع دوجوملا

Configure Radio 1 - Secure Your Wireless Network

Select your network security strenath.

- **Best Security (WPA2 Personal AES)** Recommended for new wireless computers and devices that support this option. Older wireless devices might not support this option.
- ◯ Better Security (WPA/WPA2 Personal TKIP/AES) Recommended for older wireless computers and devices that might not support WPA2.
- O No Security (Not recommended)

Enter a security key with 8-63 characters.

![](_page_10_Picture_78.jpeg)

**OLearn more about your network security options** 

راهظإ رايتخال| ةناخ ددح ،ةباتكل| ءانثأ رورمل| ةملك ىلع عالطالل (يرايتخإ) .23 ةوطخل| .يلاتلا ىلع رقنا مث حضاو صنك حاتفمّل

![](_page_10_Picture_79.jpeg)

ةقطنمل VLAN ةكبش فرعم صيصختب مق - 1 Radio Configure يف 24. ةوطخلا ةكبش فرعم ةلدسن ملا ةمئاقلا نم ةكبشلل فرعم رتخأ ،كيدل ةيكلساللا ةكبشلI ةكبشلل ةنيعملا VLAN ةكبش اهسفن يه ةيرادإلا VLAN ةكبش تناك اذإ .VLAN اضيأ كننكمي .زاهجلا ةرادإ ةكبشلا ىلع يكلساللا ءالمعلل نكميف ،ةيكلساللا .نييكالساللا ءالمعلا نم ةرادإلا ليطعتل (ACL) لوصولا يفَ مكحتلا مئاوق مادختسإ .

VLAN فرعم لقح يف فرعملا ةباتك كمزلي 150،WAP و 371WAP ىلإ ةبسنلاب :ةظحالم 1-4094. نم وه VLAN ةكبش فرعم قاطن .رفوتملا

![](_page_11_Picture_88.jpeg)

.1 مقر VLAN ةكبش فرعم مادختسإ متي ،لاثملا اذه يف **:ةظحالم** 

.2 ويدارل| نيوكتل دادعإل| جل|عم ةعب|تمل **يل|تل|** يلع رقنا .25 ةوطخل|

يف يتلا اهسفن يه 2 ويدارلل ةيكلساللا ةكبشلا تادادعإ نيوكت ةيلمع :**ةظحالم** 1. ويدارلا

## ةريسأ ةباوب

ةقداصم مزلي ثيح فيض ةكبش دادعإ ةيناكمإ ةديقملا ةباوبلا كل حيتت عبتا .تنرتنإلا ىلإ لوصولا نم اونكمتي نأ لبق الوأ نييكلساللا نيمدختسملا .ةديقملا ةباوبلا نيوكتل ةيلاتلا تاوطخلا

ةصاخلا فيضلا ةكبش ةقطنم ءاشنإب مق - "ةديقملا ةباوبلا نيكمت" يف .26 ةوطخلا .**يلاتلI** قوف رقنا مث ويدارلJ **معن** رزلI رتخأ ،كب

![](_page_11_Picture_89.jpeg)

جلاعم كالقنءيسو **ال** قوف رقنا ،"ةديقملا ةباوبلا" نيكمت مدع لضفت تنك اذإ **:ةظحالم** .<u>35 ةوطخلا</u> يطخت ،مث .صخلملا ةحفص ىلإ دادعإلI

زترهاغيء 4 .2 ةمزحلا رفوت .ةفيضمل اةكبشلل بولطملا ويدارل ددرت ددح .27 ةوطخلا

ىرخأ ةيحان نمو .ناردج ةدع ربع عسوأ ةيكلسال ةراشإ رشن اهنكميو ةميدقل| ةزهجأل| معد قي رط نع ربكأ ةجلاعم ةعس رفوي نأ نكمي و اماحدزأ لقأ وه زتريءاجيج 5 تاجوملا يَدم نإف 4 2. تاجوم ىدم يف زتريهاجيم 20 يسايقلا ددرتلا نم الدب ىدملل زتريهاجيم 40 ددرت ذخأ معدت يتال ةزهجأل ننم لقأ ددع اضيأ كانه ،رصقأل قاطنلا ىلإ ةفاضإلىب .زتريهاجيج . .زترهاجيج 2.4 ددرتب ةنراقم زترهاجيج 5 تاجوم ىدم

![](_page_12_Picture_137.jpeg)

Guest Network name:

Radio 1 (5 GHz) Radio 2 (2.4 GHz)

For example: MyGuestNetwork

### .(زترهاغيء 5) 1 ويدار رايتخإ متي ،لاثملا اذه يف **:ةظحالم** )

#### ىلع رقنا مث *فيضلا ةكبشلا مسا* لقح يف فيضلI SSID مسا لخدأ .28 ةوطخلI .يلاتال

![](_page_12_Picture_138.jpeg)

.فيض ل قكبش مساك !BeMyGuest مادختسإ متي ،لاثملا اذه يف **:ةظحالم** 

ىلع ەقيېطت ديرت يذلI ةكٻشلI نامأل فدارملI ويدارلI رز ىلع رقنI .29 ةوطخلI .فيضلل ةيكلساللا ةكبشلا

:يلاتلا وحنلا ىلع تارايخلا ديدحت متي

- كتزهجأ تناك اذإ هب ىصويو نيمأت لضفأ رفوي (AES يصخش 2WPA (نيمأت لضفأ اقبسم كرتشم حاتفمو AES يصخشلا 2WPA مدختسي .رايخلا اذه معدت ةيكلساللا لمع ةسلج لكل ديدج ريفشت حاتفم مدختسي وهو .لوصولا ةطقنو ءالمعلا نيب (PSK( .ةيوستلا بعصلا نم لعجي امم
- ةزهجا كانه نوكت امډنع نيمات رفوي (TKIP/AES يصخش WPA) لضفا نيمات مدختسي هنإ .TKIP و AES يصخشلا مادختسالل WPA 2.WPA معدت ال ةميدق ةيكلسال سايقم IEEE 802. 11i Wi-Fi.
- نكميو رورم ةملك ةيكلساللا ةكبشلا بلطتت ال (نسحتسم ريغ) نيمات دجوي ال ديرت تنك ام اذإ لأست ةقثبنم ةذفان رهظت ،ترتخأ اذإ .صخش يأ لبق نم اهيلإ لوصولI مث **يلاتلا** قوف رقنا ،اددحم رايخلا اذه ناك اذإ .ةعباتملل **معن** رقنا ،نيمأتلا ليطعت .<u>35 ةوطخل!</u> ىلإ لقتنا

### .(WPA Personal - TKIP/AES) لضفأ نيمأت رايتخإ متي ،لاثملا اذه يف **:ةظحالم**

Enable Captive Portal - Secure Your Guest Network

Select your quest network security strength.

Best Security (WPA2 Personal - AES) Recommended for new wireless computers and devices that support this option. Older wireless devices might not support this option.

Better Security (WPA/WPA2 Personal - TKIP/AES) Recommended for older wireless computers and devices that might not support WPA2.

O No Security (Not recommended)

#### نولملا طيرشلا رهظي .*نامألا حاتفم* لقح يف كتكبشل رورملا ةملك لخدأ .30 ةوطخلا .ةلخدملا رورملا ةملك ديقعت لقحلا اذه نيمي ىلع دوجومل

![](_page_13_Picture_81.jpeg)

راهظإ رايتخالا ةناخ ددح ،كتباتك ءانثأ رورملا ةملك ىلع عالطالل (يرايتخإ) .31 ةوطخلا .يلاتلا ىلع رقنا مث حضاو صنك حاتفملا

![](_page_13_Picture_82.jpeg)

رتخأ ،VLAN ةكبش فرعم ةقطنم نييعتب مق - "ريسألا نيكمت" لخدملا يف 32. ةوطخلا قوف رقنا مث VLAN ةكبش فرعم ةلدسنملا ةمئاقلا نم فيضلا ةكبشل فرعم .يلاتلا

VLAN فرعم لقح يف فرعملا ةباتك كمزلي 150،WAP و 371WAP ىلإ ةبسنلاب :ةظحالم 1-4094. نم وه VLAN ةكبش فرعم قاطن .رفوتملا

![](_page_14_Picture_94.jpeg)

.2 مقر VLAN ةكبش فرعم رايتخإ متي ،لاثملا اذه يف **:ةظحالم** 

عدب ةحفص ىلإ ددجلا نيمدختسملا هيجوت ةداعإ ديرت تنك اذإ (يرايتخإ) .33 ةوطخلا نيكمت" لخدملا يف URL **ناونع هيجوت ةداع[ نيكمت** رايتخال| ةناخ ددح ،ةليدب ليغ شت .هيجوتلا ةداعإل URL ةشاش نيكمت - "ةديقملا ةخسنلا

![](_page_14_Picture_95.jpeg)

URL ناونع لقح يف هيجوتلا ةداعإل URL ناونعل URL ناونع لخدأ (يرايتخإ) 34. ةوطخلا .**يلاتلا** ىلع رقنا مث *هيجوتلا ةداعإل* 

![](_page_14_Picture_96.jpeg)

.هيجوتلI ةداعإل URL ناونعك <u>http://newuser.com</u> مادختسإ متي ،لاثملا اذه يف **:ةظحالم** Ī

#### صخلم Ī

<span id="page-14-0"></span>ريءغت يف بغرت تنك اذإ .تامولعملا ةحص نم دكأتو ةحضوملا تادادعإلى عجار <u>.35 ةوطخل</u>ا ل**اسرا** ىلع رقنا ،الإو .ةبولطملا ةحفصلا ىل| لوصولا متي ىتح **فَالخِلَ**ا رز رقنا ،دادعإ **ل** .WAP ىلع كتادادعإ نيكمتل

![](_page_15_Picture_18.jpeg)

.زاهجلا دادعإ حاجن ديكاتال "زاهجلا دادعإ ل|متكا" ةشاش كلذ دعب رهظت فوس .36 ةوطخل| .**ءاەنإ** قوف رقنا

![](_page_15_Picture_19.jpeg)

جلاعم مادختساب ةيكلساللا لوصولا ةطقن نيوكت نم نآلا تيهتنا دق نوكت نأ بجي

.حاجنب دادعإلا

ةمجرتلا هذه لوح

ةي الآل المادة النام ستن عن البان تم مادخت من النقت تي تال التي تم ملابات أولان أعيمته من معت $\cup$  معدد عامل من من ميدة تاريما $\cup$ والم ميدين في عيمرية أن على مي امك ققيقا الأفال المعان المعالم في الأقال في الأفاق التي توكير المالم الما Cisco يلخت .فرتحم مجرتم اهمدقي يتلا ةيفارتحالا ةمجرتلا عم لاحلا وه ىل| اًمئاد عوجرلاب يصوُتو تامجرتلl مذه ققد نع امتيلوئسم Systems ارامستناء انالانهاني إنهاني للسابلة طربة متوقيا.